# **Comment Utiliser Les Différentes Sections**

*Diffusé Par*

*Le Projet Documentation OpenOffice.org*

## Table des matières

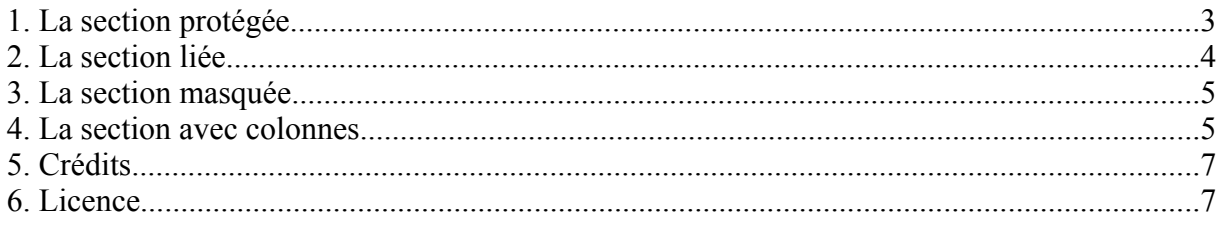

A quoi ça sert une section ? A plusieurs choses ;-) Tout d'abord, une section est un **conteneur de texte** que vous allez traiter de façon un peu particulière. Pour certains d'entre vous ce sera pour qu'il soit protégé contre les modifications, pour d'autres ce sera pour qu'il soit caché à l'impression et à l'édition, pour d'autres encore ce sera pour afficher un texte seulement si une condition est remplie. Cela peut être, aussi, pour formater une portion de texte en colonnes.

Une section représente au minimum un paragraphe, elle peut contenir une autre section, elles peuvent être liées entre-elles

#### **1. La section protégée**

Pour protéger une section de texte, rien de plus simple :

- **saisissez** votre texte,
	- **sélectionnez-le** en le mettant en surbrillance,
	- dans le menu **Insertion**, sélectionnez **Section**

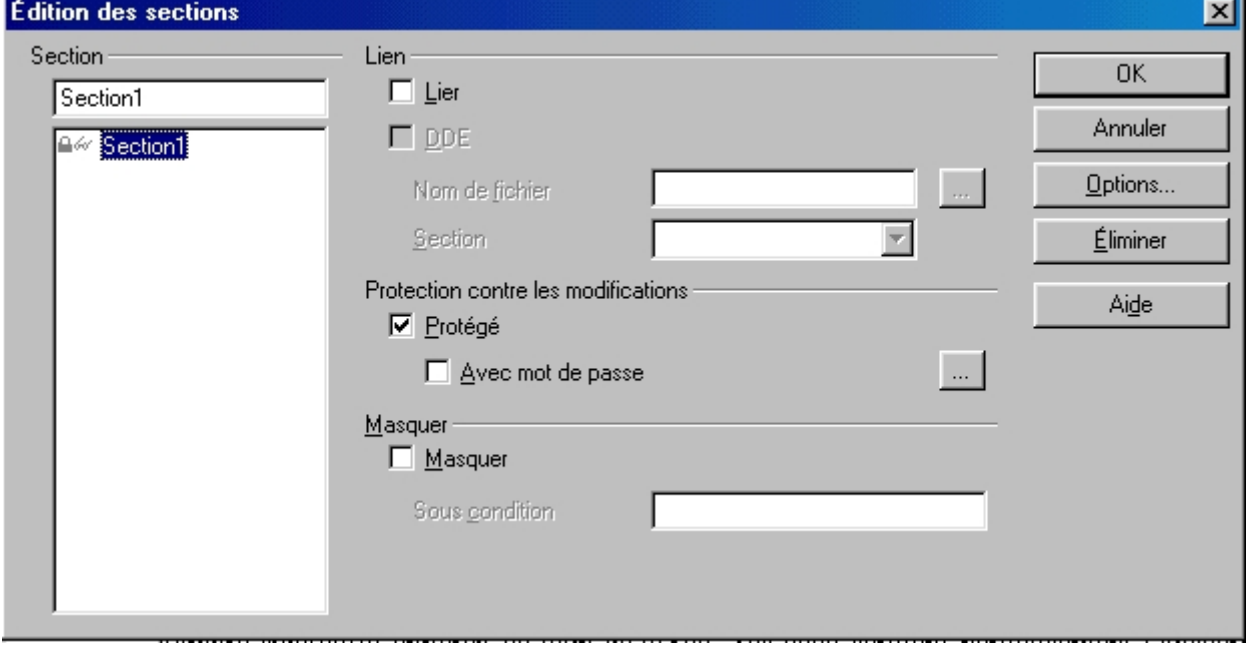

- **nommez-la** dans le cadre section,

- sous **Protection** contre les modifications, cliquez la case à cochez **Protégé**,

- vous pouvez y adjoindre un **mot de passe**, dans ce cas, une petite fenêtre s'ouvrira pour vous demander de saisir deux fois votre mot de passe.

Voilà, votre section est protégée, aucun utilisateur ne pourra en modifier le contenu. Pour modifier les attributs d'une section, dans le menu **Format**, sélectionnez **Sections**. La fenêtre ci-dessus s'ouvre pour vous permettre d'apporter des modifications.

Le bouton **Options** que vous voyez sur notre copie d'écran permet de gérer les colonnes, nous y reviendrons tout à l'heure.

#### **2. La section liée**

Lorsque vous liez une section à une autre section, le contenu de la seconde reflétera celui de la première. Cela peut-être utile si dans votre document, vous avez plusieurs fois le même texte à insérer.

Dans la copie d'écran, regardez les options que nous avons cochées :

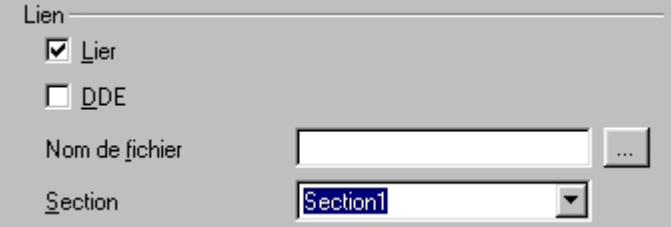

Mais vous pouvez également lier votre section à un fichier, dans ce cas le contenu du fichier appelé s'insérera dans la section :

- sous **Lien**, cochez l'option **Lier**

- dans **nom de fichier**, cliquez sur l'**icône carrée avec trois petits points**, cela vous permet de naviguer dans l'arborescence de votre disque dur à la recherche de votre fichier,

Voici ce que cela donne :

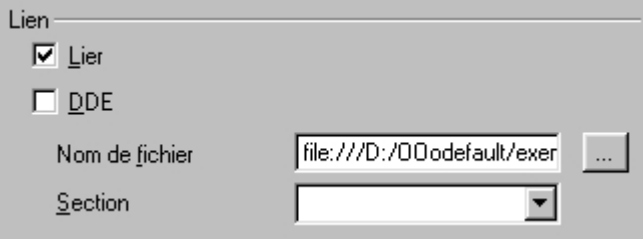

Dernière possibilité de lien : le lien **DDE** avec un autre fichier. Cette liaison permet de garder un lien actif avec le fichier source, c'est à dire que lorsque celui-ci sera modifié, la section liée reflétera les modifications.

La syntaxe est la même que lorsque vous faîtes un collage spécial et que vous activez Lien DDE.

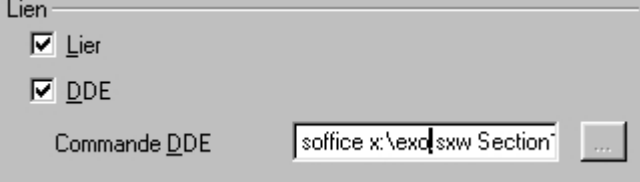

### **3. La section masquée**

Elle porte bien son nom, elle vous permet de ne pas afficher un paragraphe dans votre rapport, ou de ne l'afficher que de manière conditionnelle.

Pour **masquer complètement** un paragraphe :

- cliquez simplement sur la case à cocher **masquer**

Pour **masquer conditionnellement** un paragraphe :

- vous devez indiquer une condition, si la condition est vrai (1) le paragraphe sera masqué, si la condition est fausse (0) le paragraphe sera affiché,

- les opérateurs sont les mêmes que ceux que vous utilisez pour les formules, je vous indique les plus courants, mais vous invite à vous reporter à l'aide (Formules) pour en avoir la liste et la syntaxe complètes.

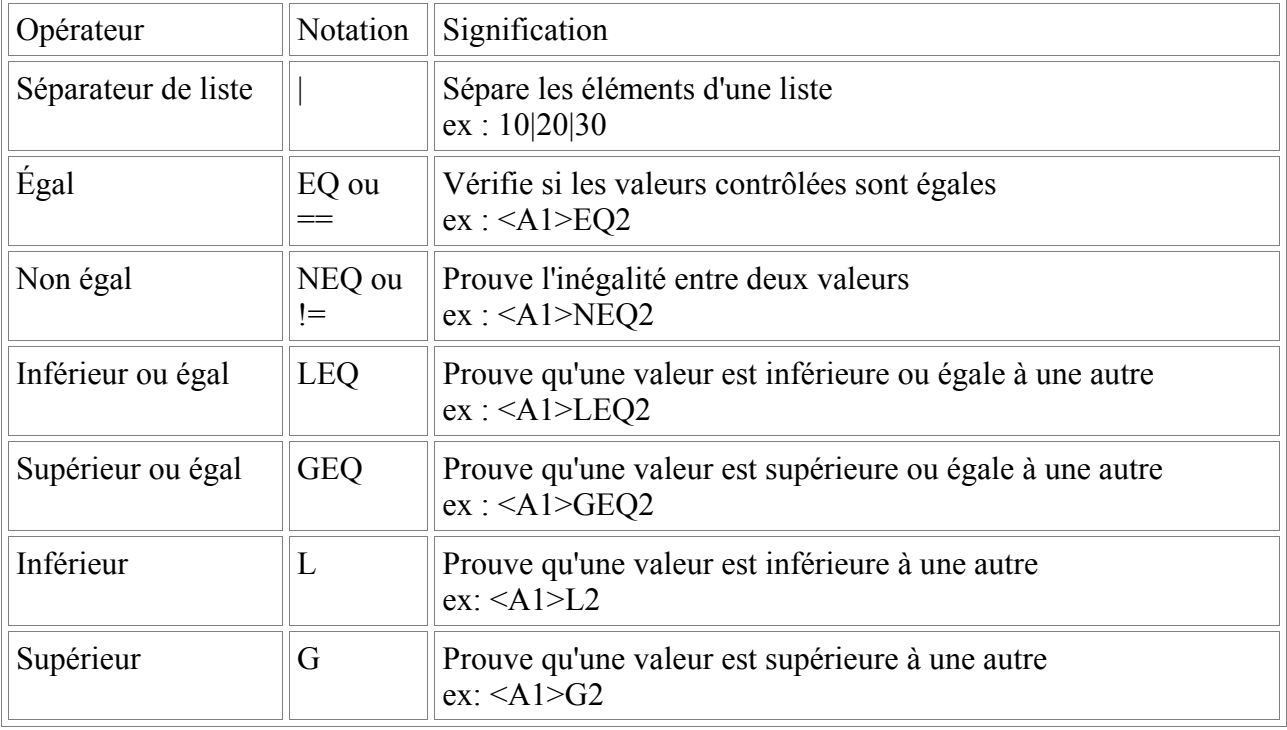

#### **4. La section avec colonnes**

Vous voulez mettre une portion de texte dans votre document sous trois colonnes, pas de problèmes :

- saisissez votre texte et mettez-le en surbrillance
- dans le menu **Insertion**, sélectionnez **Section**,
- cliquez sur l'onglet **Colonnes**, voici la fenêtre de dialogue

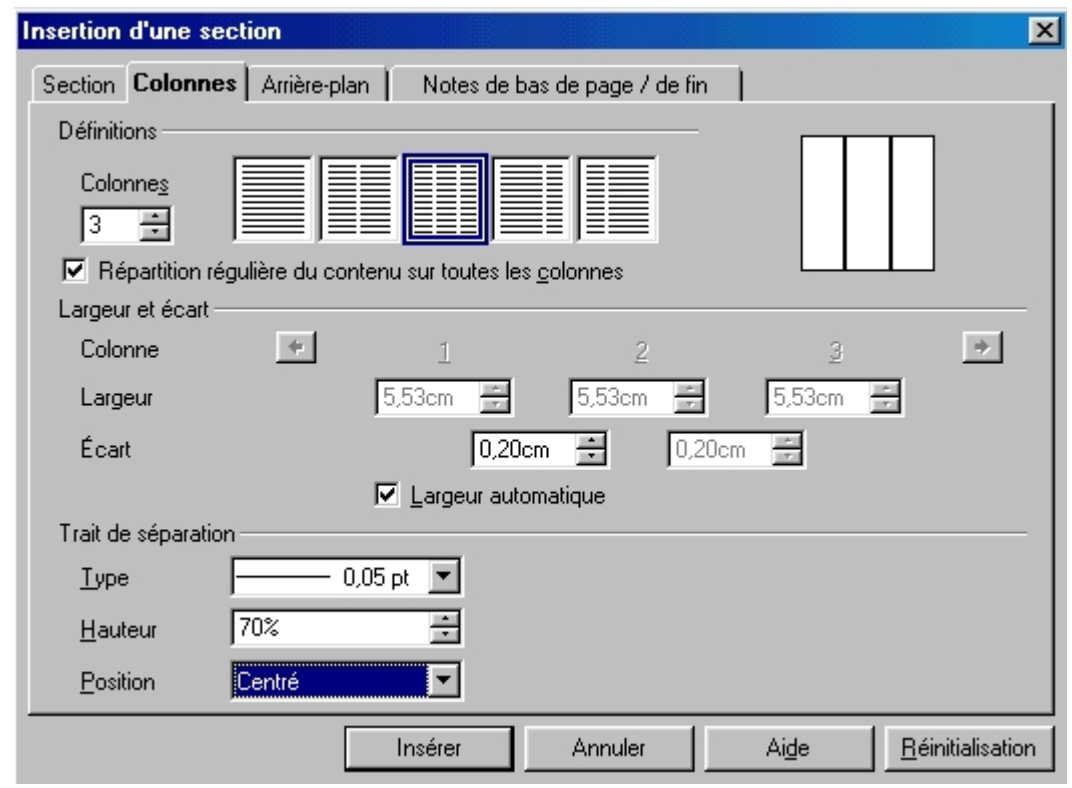

- cliquez sur le carré représentant le nombre de colonnes désiré ou indiquez le nombre sous le cadre **Colonnes**.
- sous **Largeur et écart**, indiquez la largeur voulue pour vos colonnes, si vous laissez la case **Largeur automatique** cochée, vous n'avez pas accès à la Largeur. L'**écart** correspond à l'écart entre les colonnes de texte,
- sous **Trait de séparation**, sélectionnez l'épaisseur de trait voulue dans le menu déroulant, ainsi que la hauteur et la position du trait par rapport aux colonnes.

Juste une astuce pour finir avec les différentes sections, pour insérer un paragraphe avant une section, pressé sur la combinaison de touche **ALT+Entrée**

## **5. Crédits**

**Auteur** : Sophie Gautier

**Remerciements** : A Guy Capra pour son soutien et ses encouragements permanents

**Intégré par** : N/A

**Dernière modification** : 17 Avril 2002

**Contacts** : OpenOffice.org Documentation http://fr.openoffice.org

**Traduction** : N/A

#### **6. Licence**

#### **Appendix**

#### **Public Documentation License Notice**

The contents of this Documentation are subject to the Public Documentation License Version 1.0 (the "License"); you may only use this Documentation if you comply with the terms of this License. A copy of the License is available at *http://www.openoffice.org/licenses/PDL.html*.

The Original Documentation is Comment Utiliser les Différentes Sections. The Initial Writer of the Original Documentation is Sophie Gautier Copyright (C) 2002*.* All Rights Reserved. (Initial Writer contact(s): sgauti $@$ cenatrin.bf).

 $Contribution(s):$ Portions created by are Copyright (C) [Insert year(s)]. All Rights Reserved. (Contributor contact(s):  $[Insert\ hyperlink/alias]).$ 

NOTE: The text of this **Appendix** may differ slightly from the text of the notices in the files of the Original Documentation. You should use the text of this **Appendix** rather than the text found in the Original Documentation for Your Modifications.